# **24 / COLOR ANALYSIS**

Photoshop contains powerful tools to adjust color. In this short section we will practice with the color picker and the histogram to prepare us for the next section in which we will use curves. We will also provide some basic terms to help you understand different aspects of digital color.

# **CHOOSING COLOR**

Before we move onto adjusting colors with curves we are going to get a little practice with choosing color.

## **YOU WILL NEED**:

- •A computer running Photoshop CS6
- •The image of an apple included with this section.

## **STEPS:**

- 1. Load the apple image into photoshop.
- 2. Open up the info window by going to Window > Info. Use the eyedropper tool and hover over a red pixel in the apple.

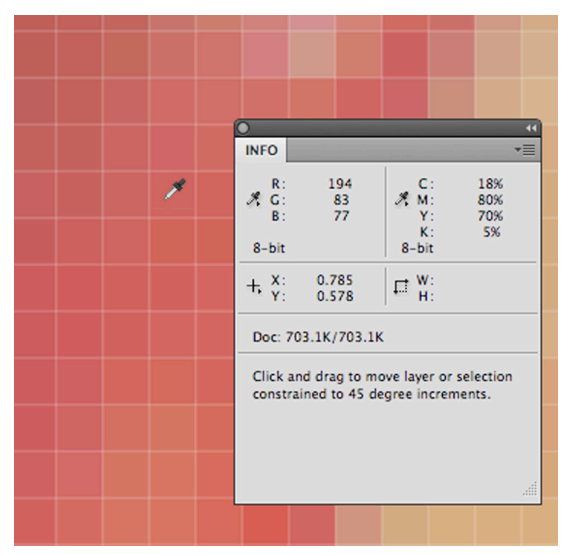

- 3. Notice how the info panel updates to show you the RGB values for each pixel as you move the eye dropper?
- 4. When you click on a pixel with your eyedropper notice that it loads into the color at the bottom of the tool palette. Double click on the color in the tool palette to view the color picker window. Notice that the color picker gives you the amount of Red, Green, and Blue numbers as well as other color modes. The numbers on the color picker match the numbers we saw in the info panel.

If you are comfortable opening and using these tools to examine the color in parts of your image then we are ready to move on.

# **ANALYZING WITH THE HISTOGRAM**

In this exercise you will gain more experience using the histogram to analyze an image.

#### **YOU WILL NEED**:

•A computer running Adobe Photoshop CS6.

• The file from the last exercise.

#### **STEPS:**

- 1. Open the histogram: Window > Histogram.
- 2. If you open the histogram to show all channels notice where information is missing in the image. Is it on the left side (shadows) or the right side (highlights).

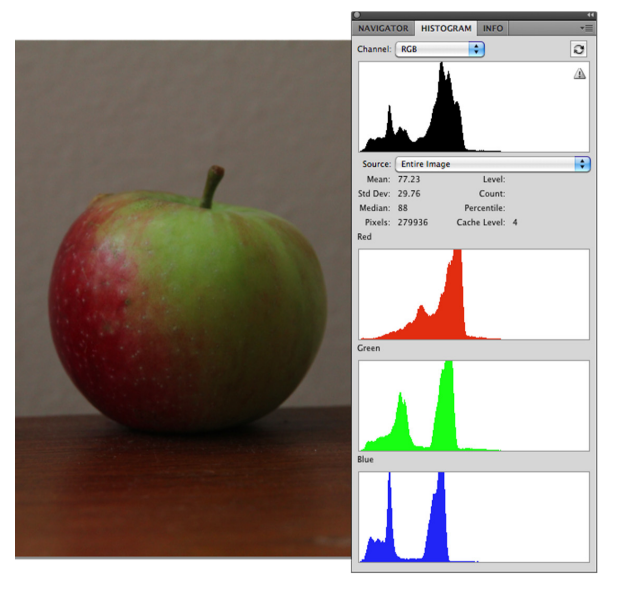

3. In general we want to see a distribution of information that stretches from right to left. If you feel comfortable in knowing whether the highlights or shadows need work we can move onto the next section.

# **COLOR AND DEPTH**

Our visual system evolved to use subtle differences in color to give us clues as to where something is in space. IE is the shadow of the hornet on the inside or outside of the glass? Once you

understand how certain colors give the impression of being closer than other colors you can use their placement in your work to add a sense of depth or to subtly create moods. Consider researching how color and value affect our perception and see how you can use it in your own art.